## **PROC SURVEYMEANS**

### **Roger Goodwin**

#### **Abstract**

This presentation shows how to summarize "closed and weighted" estimates of the area frame data using PROC SURVEYMEANS in SAS®. We compared results from PROC SURVEYMEANS with results from the survey summary package used by the agency. Results were surprisingly close. Since the list frame uses similar estimators, this presentation can be extended to estimate those items also. However, the expansion factors will be inherently different. In the area frame, expansion factors are based on segments, whereas, in the list frame, expansion factors are based on farm operators. For documentation on extremely complex SAS software for calculating weights, see Goodwin (2001, 2001, 2002).

The stratified estimators and the rationale behind using them have been documented for use in the June Surveys (Houseman, 1975; Kott, 1988; Kott, 1990). The SAS macro %QAS is used to calculate totals and standard errors at NASS. It has been modified several times. In that regard, several versions exist. Some versions calculate the standard errors correctly, while other versions do not. Such discrepancies have a significant impact on the national allocation program. For a detailed description of the national allocation program, see Bethel (1986) and Mergerson (1989). This presentation shows a simple way to estimate population sums, variances, and CVs as opposed to using complex data step programming.

### **1.0 Introduction**

The Area Frame Section at USDA/NASS uses a stratified survey design to obtain population totals, standard errors, and CVs. The June Area Survey is conduced every year to measure, among other things, corn acreage, cotton acreage, soybean acreage, three seasons of wheat acreage, NOL cattle, and number of farms in the United States. Each state has a set of land use strata specific to it. Within each strata, replicates are assigned to sub-strata. A sample of land called a *segment* is finally sampled. Since a minimum of two replicates is assigned to the sub-strata, the minimum number of segments per strata is two (assuming one sub-strata). Segment sizes range from  $1/10<sup>th</sup>$  of a square mile to 1 square mile (640 acres per mile). Often, multiple sub-strata are assigned to each stratum.

A complete, comprehensive set of designs for the United States can be found in the *2005 Area Frame Design* book for the 2005 June Area Survey.

## **2.0 Estimators**

One of the output files from the June Area Survey is the segment file. This file is structured such that there exists one observation for each segment. Multiple variables exist for each segment. The closed and weighted estimators of the area frame are listed in Table 1.

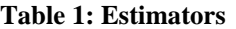

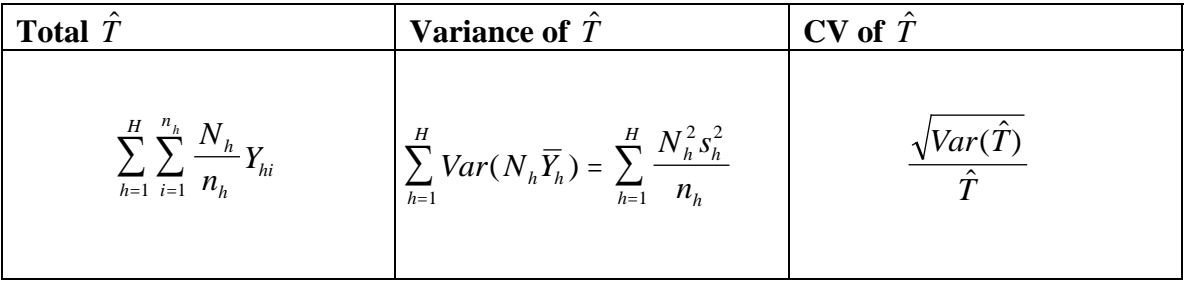

 $N_h$  is the total number of segments in stratum  $h$ , and  $n_h$  is the number of segments sampled.  $Y_{hi}$  is the *i*-th observation in stratum *h* for the variable *Y*.  $s_h^2$  is the usual random part to the variance. As noted in the previous section, there are eight variables of interest. Note that the variance of  $\hat{T}$  is based on the average  $\overline{Y}_h$ , not the total  $Y_h$ .

## **3.0 Estimation**

To estimate the crop acreages, NOL cattle, and number of farms, the survey design book (a SAS dataset) must be merged onto the segment data file (another SAS dataset). It is a simple matched merge by state, strata, and sub-strata. Calculate the strata expansion factors,  $N_h/n_h$ , in the same data step. The population estimates, standard errors, and CVs are calculated for the United States (National), for each state, and for each stratum in the states. This requires three calls to PROC SURVEYMEANS and changing the BY statement. See Table 2 for the syntax to PROC SURVEYMEANS and some examples.

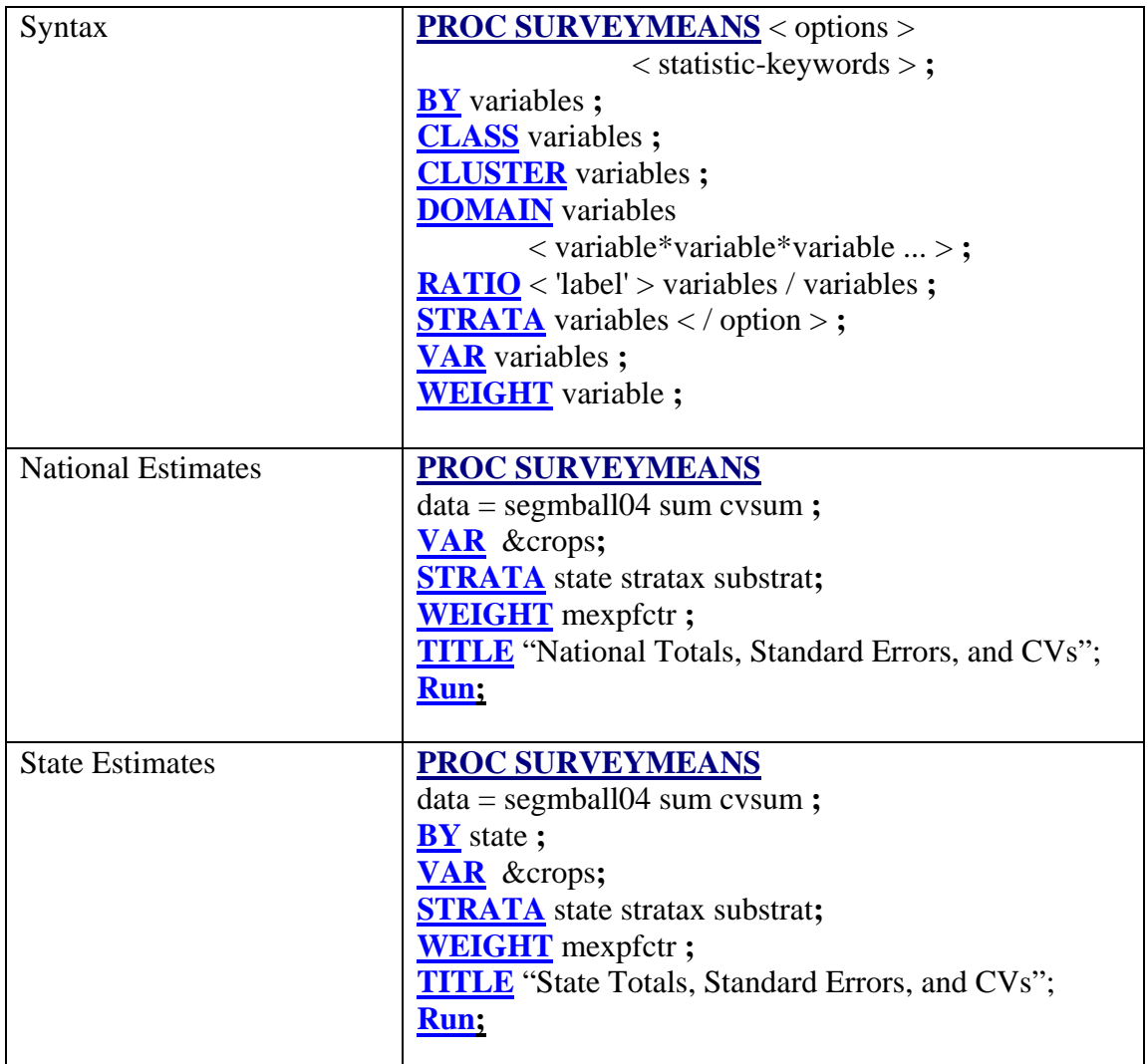

#### **Table 2: Syntax and Examples**

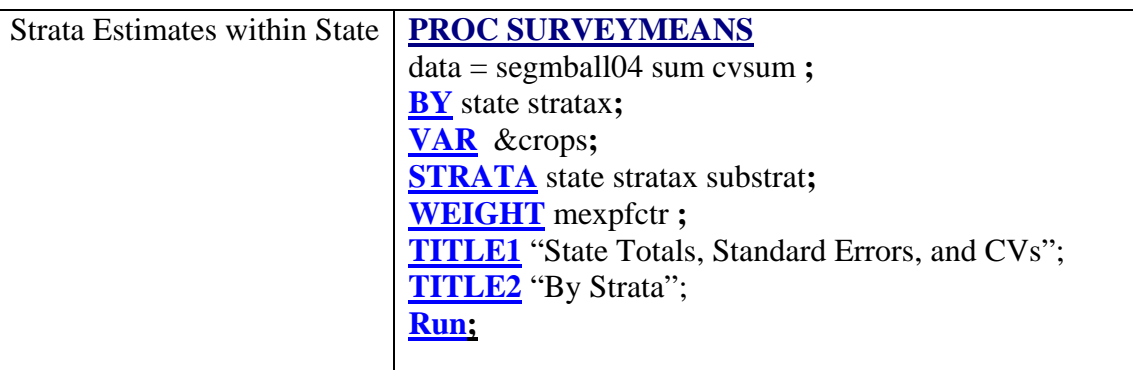

Some notes:

- $\triangleright$  The options SUM and CVSUM limit the output statistics
- $\triangleright$  The BY statement becomes more detailed for more finer geography.
- $\triangleright$  The macro variable &CROPS contains the list of eight variables listed earlier.
- $\triangleright$  The variable MEXPFCTR contains the weights  $N_h/n_h$ .
- ¾ TITLE and LABEL statements can be used for more readable output.
- $\triangleright$  By default, the output statistics go to the SAS Output Window.

Although NASS only publishes National and State totals, the standard errors and CVs are used for planning purposes for the next June Area Survey.

Saving the output statistics for analytic purposes requires three lines of SAS ODS code.

### **3.1 An Example**

Consider the following hypothetical data in Table 3.

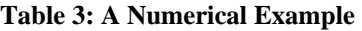

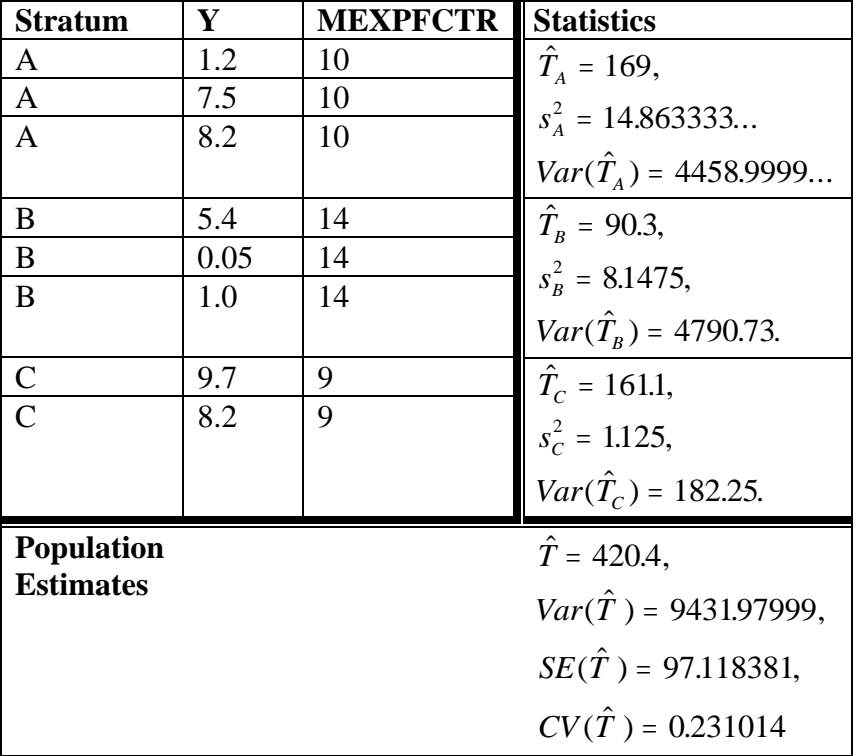

The following code calculates the *population* estimates, standard errors, and CVs.

```
/* read the hypothetical data into a SAS data set */ 
data example; 
input strata $ ctn mexpfctr; 
cards; 
a 1.2 10<br>a 7.5 10
a 7.5 10 
a 8.2b 5.4 14<br>b 0.05 14
b 0.05 14<br>b 1.0 14
      \begin{bmatrix} 1.0 & 14 \\ 9.7 & 9 \end{bmatrix}\begin{array}{ccc} c & 9.7 & 9 \\ c & 8.2 & 9 \end{array}c 8.2
run;
```
/\* ods code to save the output statistics \*/

```
ods trace on; 
ods output statistics=state_stats;
```
/\* calculate the population estimates, standard errors and CVs \*/

```
proc surveymeans data = example sum cvsum; 
class strata; 
strata strata; 
var ctn; 
weight mexpfctr; 
label strata = "Strata"; 
label ctn = "Cotton"; 
label mexpfctr = "Expansion Factor"; 
title "An Example of PROC SURVEYMEANS"; 
run;
```

```
ods trace off; /* turn ods off */
```
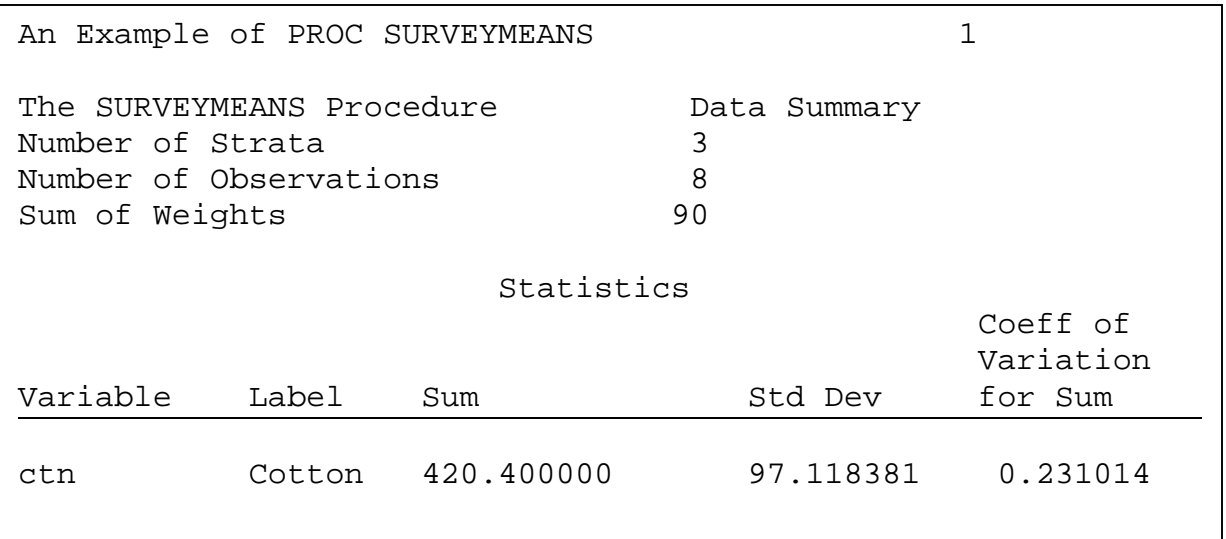

Using a calculator, it is easy to verify that PROC SURVEYMEANS calculates the estimates, standard errors, and CVs correctly. *How did SAS determine Nh*? It is needed to calculate the standard errors. One way to do it is to count the number of observations in each stratum to give  $n_h$ . Then, deduce that  $N_h = \text{MEXPFCTR*} n_h$ .

The three lines of ODS code will produce a SAS data set with three observations (add the BY STRATA statement also). See Table 4. Note the naming convention of the output statistics. It is always the variable name followed by \_SUM for totals, \_CVSUM for CVs and \_StdDev for standard errors.

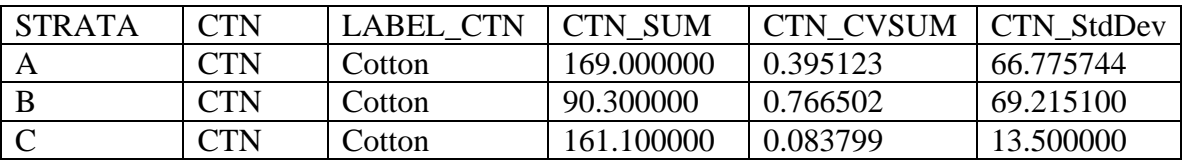

#### **Table 4: ODS Output File**

For multiple variables, the output statistics will appear as new columns next to the existing ones.

## **4.0 Some PROC SURVEYSELECT Notes**

- 1. User's who use PROC SURVEYSELECT will automatically have the expansion factor variable named "SAMPLINGWEIGHT" on their output file. Use PROC SURVEYMEANS with that variable on the WEIGHT statement.
- **2.** For jackknife estimation, user's who use PROC SURVEYSELECT will automatically have the replicate variable named "REPLICATE" on their output file. Use PROC SURVEYMEANS with that variable on the BY statement.

## **5.0 References**

SAS is a registered trademark of SAS Institute, Inc., in the USA and other countries. ® indicates US registration.

[1] Bethel, James, "An Optimum Allocation Algorithm for Multivariate Surveys," SRS Staff Report, USDA, SF&SRB-98, January 1986.

[2] Goodwin, Roger L., "%ADJWGT\_S User's Guide," US Census Bureau, Economic Directorate, Standard Economic Processing System, April 2001.

[3] Goodwin, Roger L., "%WGTSET User's Guide," US Census Bureau, Economic Directorate, Standard Economic Processing System, April 2001.

[4] Goodwin, Roger L., "%ADJWGT\_SR User's Guide," US Census Bureau, Economic Directorate, Standard Economic Processing System, January 2002.

[5] Houseman, Earl E., "Area Frame Sampling in Agriculture," Statistical Reporting Service, USDA, SRS No. 20, November, 1975.

[6] Kott, Phillip, "Estimating Variances for the June Enumerative Survey," SRB Staff Report, USDA, SRB-88-06, May, 1988.

[7] Kott, Phillip, "Mathematical Formulae for the 1989 Survey Processing System (SPS) Summary," NASS Staff Report, USDA, SRB-90-08, May 1990.

[8] Mergerson, James W., "National Area Sample Allocation Analysis," NASS Staff Report, USDA, SSB-98-01, March, 1989.

[9] SAS Institute Inc., *SAS/STAT User's Guide, Version 8*, Cary, NC: SAS Institute Inc, 1999. 3884 pp.

# **6.0 Contact Information**

Roger L. Goodwin U.S. Department of Agriculture National Agricultural Statistics Service Area Frame Section 3251 Old Lee Highway Suite 301 Fairfax, VA 22030 [Roger\\_Goodwin@nass.usda.gov](mailto:Roger_Goodwin@nass.usda.gov) 703-877-8000, ext 120

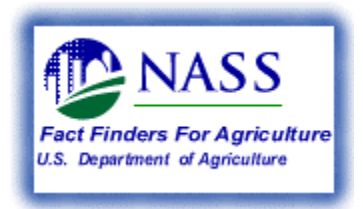